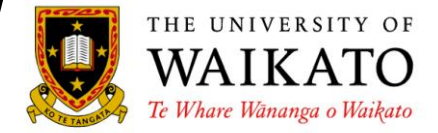

Application software such as Microsoft Office (Word, Excel, PowerPoint, Access) can be displayed in te reo Māori by downloading language interface packs. This process requires internet access and the packs are freely available from the Microsoft website. The interface packs are available for Microsoft Office 2010, 2007 and 2003.

**1.** Follow the link and click **Download** under the appropriate version for your computer.

[http://office.microsoft.com/en-in/downloads/office-language-interface-pack-lip](http://office.microsoft.com/en-in/downloads/office-language-interface-pack-lip-downloads-HA001113350.aspx)[downloads-HA001113350.aspx](http://office.microsoft.com/en-in/downloads/office-language-interface-pack-lip-downloads-HA001113350.aspx)

**2.** In the instructions page, scroll down and click **Tikiake** (download) for the appropriate file.

For 2003: download **LIP.EXE** For 2007: download **LanguageInterfacePack.exe** For 2010: download **LanguageInterfacePack\_mi-nz\_x64.exe** for 64-bit compliant systems or **LanguageInterfacePack\_mi-nz\_x86.exe** for 32-bit compliant systems

**3.** Once the file has been saved to your system you need to change the settings in Microsoft Office.

For Office 2010:

Go to Start  $\rightarrow$  All Programs  $\rightarrow$  Microsoft Office  $\rightarrow$  Microsoft Office Tools  $\rightarrow$  Microsoft Office 2010 Language Preferences

If Māori is not displayed in the language list, **Add** it from the drop down list.

The **Proofing** feature should now be **installed**. Set Māori as the display language by using the arrows to move Māori to the top of the list, then click **OK.**

The changes will not take effect until all Office programs are closed and then reopened. The tabs and labels in all Office programs should now appear in Māori.

## For Office 2007:

## Go to Start  $\rightarrow$  All Programs  $\rightarrow$  Microsoft Office  $\rightarrow$  Microsoft Office **Tools → Microsoft Office 2007 Language Settings**

In the **Display Language** tab, select **Reo Māori** from the drop down menu under **Display Microsoft Office menus and dialog boxes in**, then click **OK.**

If Māori does not appear in the drop down menu, go to the **Editing Languages** tab and add Māori from that list (more detailed instructions for this can be found on the *Macronized vowels on a PC* sheets), then follow the previous instruction.

The changes will not take effect until all Office programs are closed and then reopened. The tabs and labels in all Office programs should now appear in Māori.

## For Office 2003:

This version follows a similar process to the one stated under Office 2007.

The end result will look like this:

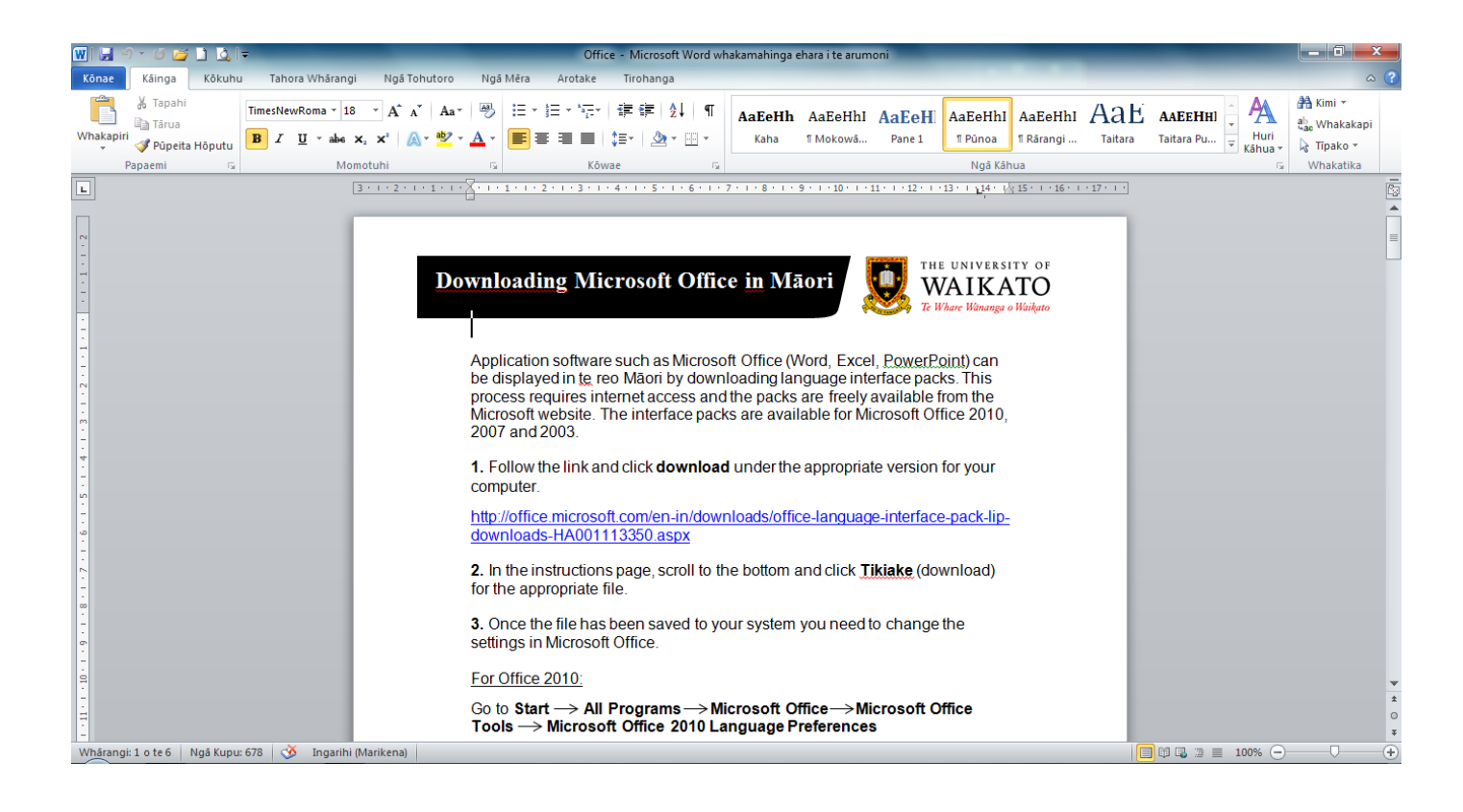